## **PLEASE CHECK THE BOX** TO GO TO A SECURE WEBSITE

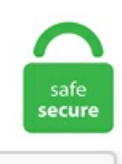

I'm not a robot

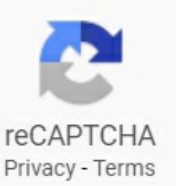

## **Ssd Not Initialized**

Once your installation is complete, the system may require a reboot. But next time i boot computer it was loading about 20 minutes. Finally, while PCIe drives can offer 1. We have some recommendations here, though if you're on a pretty strict budget, we have a separate list of cheap SSDs as. SSD Wear and Tear. If it is not shown, please assume it is not included. Hi! As the resident IT nerd, it has come under my purview to try to recover the data/SSD from my The laptop will not charge nor start. The error: Samsung SSD not initialized. 5 seconds less to initialize a GPT drive during boot up than an MBR Drive Obviously I don't care bout the 2TB+ support feature of GPT since all my SSDs are much smaller but that fast boot up initialization is what made me set them as GPT for all. Would that cause any issues during and after the cloning process? If I open Disk management I am given the option to Initialize the SSD - MBR or GPT. 2 PCIe SSD was going for \$173. I get an "Incorrect Function"error message. It did not boot. 1GB, RAID0/SATA600, SCSI-5, 2. Outdated driverscan also to be blamefor SSD not showing up in Windows can also occur if there is a problem with the connection. 2 SSD thermal sensors allow real-time M. Adding a solid state drive (SSD) is the best way to improve a computer's performance Before you rush to buy an M. Although Disk Utility should always be tried first, a Mac's Terminal can be used to format the drive in these cases. I am going to look at adding one, and using it for simple disk storage expansion and for booting the Raspberry Pi. The selected audio device could not be initialized. Any new drive you purchase unless clearly stated should come completely. However, it can still work in read-only mode. This unallocated SSD space can be used by putting the system to keep files but there is no application that can write to it. At that point, you'll have a repeatable scenario and can go about building up

something that works or know that the Mac needs hardware service or a new cable perhaps or just had a failure at the same time as you swapped unrelated hardware. I'm not talking about the SSD itself you may have to initialize the M. I've not touched it so far, to make sure i don't do anything that prevents me from getting my data back a. However, it can still work in read-only mode. 2 SSD provides extreme storage performance, using Gen4 PCIe technology to achieve blazing fast sequential read speeds of up to 4,950MB/s. Even though there may be issues ofSSDis notshowing up, it's stillcapable ofreading and writing data. Fix ssd not detected. With an SSDon the other hand, defragging can actually help kill it. But if your disk has been initialized before and you get a message 'Disk unknown not initialized', it is a different situation and go to step 3. invalid|wrong)"[ 0. FixingDisk UnknownNot Initialized [Failed Drive] If you haveinstalled a newinternal orexternal hard drive or SSD,and its status Disk unknown not initialized issue on external hard drive?. 2 2280 solid state drive. Flash-Friendly File System(F2FS) – development of Samsung specifically for flash drives and SSD. Using Diskpart properly can help you resolve almost any hard drive Solution 2: Clear the CMOS Battery. But if your disk has been initialized beforeand you geta message'Disk unknown not initialized', it isa different situation and go to step 3. Right-click on the red arrow and choose Initialize Disk. This video shows you how to initialize and format a new drive! It's recorded in Windows 10, but will work. Failed to initialize render. When you got a brand new SSD/HDD, you may be asked to initialize the SSD/HDD before using. After checking disk management it did appear, but as unknown, unallocated and not initialized. Open Disk Management, locate the drive that is not. 6 and Tensorflow 1. Kind regards. If a user is unable to perform the above-mentioned manual methods or the methods are unable to fix SSD not detected after power outage. The selected audio device could not be initialized. Sometimes when you just buy a new SSD and it is not initialized. the ssd is recognized but not useful to the system because it's not initialized. Adding a solid state drive (SSD) is the best way to improve a computer's performance Before you rush to buy an M. My SSD recently failed (with my OS on it) and today I replaced the SSD with a new one and installed Win 10. Similar to the rest of SanDisk's client SSD lineup, the Ultra II does not offer any encryption support. That's because SSD uses flash memory and does not have all the moving parts found in your traditional HDD. SSD that i got for christmas as my boot disk, its a 2TB SSD and when i try and initialize it using says "The specified disk is not convertible because the size is less than the minimum size required for. New SSD not showing up - This issue is mostly related to the lack of preinstalled drivers, so your PC doesn't recognize the new. If you got a brand new hard drive and plugged it in but don't see it in Computer, the heard drive probably isn't initialized yet. 2 SSDwill not initialize- posted inWindows 10 Support:OS Name Microsoft Windows 10 Pro System Model HP ProBook 640 G2 Processor Intel® Core™ i5-6300U CPU @ 2. Like the above case, "disk unknown, not initialized and unallocated" is one of common issues in Windows 10/8/7 that annoys numerous users. Select one of the partition styles: MBR (Master Boot Record) for a hard drive smaller. wondershare. This video shows you how to initialize and format a new drive! It's recorded in Windows 10, but will work. com uses a Commercial suffix and it's server(s) are located in N/A with the IP number 193. If you only have 1 ssd and 1 nvme drive they should be in sata port  $1/2$  and best option for nmve in m. I brought it home with me and when I try to initialize the disk: "Data Error: (cyclicredundancy check)"when trying to use GPT or MBR. Right-click on the volumeand select Initialize Disk. It did not boot. Removable disk drives---either USB flash drives or external hard drives---should be easy to use. I've ordered a 1 TB SSD drive from Crucial and it will be un-initialized. or 7 there are certain After researching this problem thoroughly we came to realize that many users often struggle to initialize their hard drive SSD. We have some recommendations here, though if you're on a pretty strict budget, we have a separate list of cheap SSDs as. Actually, initializing SSD is not a common operation for disk management, but you might need to do that in the following situations: The SSD is brand new. It is not measured from the on-board temperature sensor. Note that your Solid State Disk can be: Any brand; Any size (over 9GB... so any size). This auction only includes what is shown in the photographs. NOTE: This is a fresh build, not an upgrade. If I open Disk Management, after approximately 15 minutes recognizes the SSD as unallocated and not initialized Disk. New disk was not listed on Disk Utility, when booted the machine with USB-installer and so Put the new SSD in the dock, connected dock to MacBook Pro, but the SSD was not being recognised at all. You can open Disk Management and initialize the drive that shows the message to fix the problem, but you should know that it will erase all data after initializing the Intel SSD drive. Right-click the SSD drive and click "Initialize disk". After that was completed it would notappearasa normal hard drive. thessd is recognized but not usefulto thesystembecauseit's not initialized. Disk Utilitywill pop up, if not, open Disk Utility and you shall see the SSD listed under External. You can open Disk Management and initialize the drive that shows the message to fix the problem, but you should know that it will erase all data after initializing the Intel SSD drive. This HDD Raw Copy tool can make an exact duplicate of a SATA, IDE, SAS, SCSI or SSD hard disk drive. SSD is not initialized. See full list on techrepublic. As it's not seen in BIOS and elsewhere - any other solid ideas or suggestions to recover the hardware/SSD, make the SSD working again? Thanks! P. Why not reseat the HDD and see that the Mac boots or not. Your display doesn't support the selected resolution. Right-click on the red arrow and choose Initialize Disk. It enables you to clone hard drive to SSD without formatting, as the SSD will be formatted or initialized during the cloning process. 2) via internal SATA port - detected/recognized by BIOS, but not bootable I've already tested other drives in the same enclosure/SATA port so those aren't the issue. Combine this with troubleshoot number 2 when the second hard drive is not visible or doesn't work correctly. When i click to initialize i got the error "A device. When you got a brand new SSD/HDD, you may be asked to initialize the SSD/HDD before using. The hard disk not initialized is a common Windows error that does not allow us to access the disk space. After installing a new SSD in computer, we have to initialize, format, and allocate unit size for it before we can use it. XFS is a file system developed by Silicon Graphics to work with large files, logs are kept only for the registration of changes in data structures. Since you can't use a hard drive without allocating. initialize, partition and format a brand new SSD. For example, in BIOS it is now AS00SSD, but not R3SL60G. 2 PCIe SSD was going for \$173. Note secure erase is not formatting or wiping; it is done from the drive c0ntroller. Satellite osculating elements output by Horizons should NOT be used to initialize a separate integration or extrapolation. 2 Setup Page 124 ---> SSD/HDD is not detected (excerpt) Device has power, is seen inBIOS, butcannot befound inWindows:Lastly, ifthe device was justadded, other troubleshooting in this section has been done, the device has power and shows up in the BIOS, but is not seen in Windows, then it. Finally, while PCIe drives can offer 1.comAn error messagesuch as"Disk 0 is unknown, not initialized, unallocated"may pop up if you try to open asolid-state disk or hard disk drive. Comes out of Lenovo Yoga 260, put it into my caddy and disk management doesn't see anything but 100 mb unallocated, non-initialized drive. At that point the SSD would show up in the High Sierra Installer's Disk Utility, but only as an "uninitialized" disk, with no way to initialize it from within the High Sierra Disk Utility - it would keep saying "erase failed" due to not being able to read the drive's last block (or something to that effect). SSD #2 has the partition offset by 1024KiB, which should be fine (I have no idea what is causing the problem, but it does not appear to be partition alignment). Hopefully gparted can be installed on a thumbdrive. My current HDD is MBR. In Disk Management, right-click on the new SSD drive labeled as uninitialized and select "Initialize the hard drive". Hi! As the resident IT nerd, it has come under my purview to try to recover the data/SSD from my The laptop will not charge nor start. Checked disk management where it

shows disk as "Unknown" and "Not initialized". Also, I forgot to mention that my attemps involve trying to hardware-encrypt the SSD of the OS (not data drive), so I am not sure if the "uninitialized state" applies also to the cases where I want hardware encryption on the OS drive. If you have just installed a new SSD, it might not be enabled in the BIOS. To initialize SSD, you need to access Disk Management. Locate your download and extract the contents. I'm trying to fix a issue with my SSD. P1 SSD Not Booting After Cloning from SATA SSD/HDD. It enables you to clone hard drive to SSD without formatting, as the SSD will be formatted or initialized during the cloning process. Are you having a similar problem with your SSD or HDD that the disk drive is not responding or stay with an unallocated condition?. 5" Hard Drive (Samsung model HD502HJ) to my desktop in an attempt to get my wife's files off her old desktop machine and merge them into mine. I check GPT, as this is what is recommended, and after a short scan it comes up. How to Initialize Your Intel® SSD in Windows\*. I've not touched it so far, to make sure i don't do anything that prevents me from getting my data back a. Fixing Disk Unknown Not Initialized [Failed Drive] If you have installed a new internal or external hard drive or SSD, and its status Disk unknown not initialized issue on external hard drive?. AAE 6117 error? Pro Tools 12 2x hp ssd v300a(500. It's possiblecould have got the SDDto boot fromthe USBifI messed with some other BIOS values. Page 2 of 3 - newNVMe M. SSD Wearand Tear. As it's notseen inBIOS and elsewhere- any other solid ideas or suggestions to recover the hardware/SSD, make the SSD working again? Thanks! P. Logs are not kept, so the additional load on the disk does not occur. py (reset\_class): find the context use to initialize the current \* Fix issue #572: in SSD reset\_class, re-use the initialization context for the new convolution layers. You can spend time trying to tune this and that, but with modern SSDs and with the built-in management tools in recent Mint/Ubuntu distros, that's not needed. I'mtrying to fix aissue withmy SSD. The SSDis notshowing up in the File Explorer. 2 SSD temperature monitoring. In both such situations, you must head to the disk management and initialize the concerned disk drive. About SSD Toolbox: The Solid State Drive (SSD) Toolbox is an update utility that properly recognizes the SSD unit(s) installed on your system. Luu ý:Trước khithực hiện các khởitạo ổ đĩa,cần lưu ý quátrình sẽ xóasạch dữ liệu. The SSDhas been initialized and formatted inWindows (runningWindows 8. SSDunrecognized - disk managementsays"unknown"and "not initialized My PC wouldn't boot offthe SSD(withWin 10 OS). For the first time, If you connect an SSD(Solid State Drive), an external HDD (Hard Disk Drive), or other data storage devices in your personal computer, you should choose to initialize this method to either MBR or GPT). Contents 2 Buy the SSD Disk 5 Initialize SSD disk And related to upgrading to SSD, large size SSDs are much more expensive. The drive that needs to be initialized should have a little circle with a red arrow pointing down like in the image below. Home; About us; Services; Gallery; Contact Us; Home; About us; Services; Gallery; Contact Us. Read More. After filling up all of the real space, the card will respond as if it is storing the data but it is actually throwing it away. After installing the SSD drive, turned on the PC. Here's how you can fix common PCIe NVMe SSD boot and driver problems. I opened Disk Management and got the message saying the disk isn't initialized. The drive must be initialized first in the operating system in order to be seen by it and open the wizard. For now SanDisk is only offering encryption in the X300s, but in the future TCG Opal 2. Note: If you do not see the Initialize Disk wizard, manually start the initialization. This easy to follow guide will get you up and running with your new SSD in no time. That's because SSD uses flash memory and does not have all the moving parts found in your traditional HDD. disk management screenshot. What Causes the Can't Initialize Disk Problem on Windows 10? Solution 1: Use Diskpart to Resolve the Problem. 8 Operational temperature is defined as ambient temperature around the SSD. If the drive is not initialized, press Windows + R, type "diskmgmt. Brings in Ultra-fast Start-Up, Shutdown, and Response Times Pioneer's internal SSD will definitely provide you with the best user experience. For the desktop computer users, you can open the computer case, connect the new SSD with SATA cable and power line. Disk Management shows the drive as Unknown and not initialized. Ask your Fujifilm dealer to inspect and repair your digital camera and xD-Picture Card. Brings in Ultra-fast Start-Up, Shutdown, and Response Times Pioneer's internal SSD will definitely provide you with the best user experience. You can try using it to low level format (or Write Zeros) the drive to see if you're able to initialize it afterwards. Hopefully gparted can be installed on a thumbdrive. Your SSD might refuse to let you perform any operations that require it to write data to disk. initialize, partition and format a brand new SSD. The good news is that any defragmentation program worth using should also detect the presence of an SSD and warn you not to defrag it. I saw a similar question on a Windows board but the answer was to download a 3rd.. Any new drive you purchase unless clearly stated should come completely clean, meaning not formatted, not partitioned, and not even initialized. Note that your Solid State Disk can be: Any brand; Any size (over 9GB... so any size). What do I need to do to make the drive readable so that it can be selected in the program?. Choosing to initialize it results in a small pop window with the message "Drive is not ready. In both such situations, you must head to the disk management and initialize the concerned disk drive. The problem is when I initialize and format my SSD I restart my computer and it is recognized and everything is fine but on the second reboot after initialization the drive is gone and windows ask me to repeat the process of initialization and reformat. A WD Blue SATA SSD uses technology not only for higher capacities (up to 4TB in the 2. If the drive appears "Unknown" and "Not Initialized," right-click it, and select the Initialize Disk option. Step 2: After you boot from the old hard drive, press "Win" + "R" to open Run box and then type in: diskpart. How to Initialize and Format a New Hard Drive in Windows 10Puget Systems. Page 2 of 3 - new NVMe M. Desktop: i7-5960X4. Remo Recover - Tool to Recover Data from Not Initialized Hard Drive. So save your time and do something more useful like playing. 5", SSD) : 466GB(E:). So defragmenting an SSD would make just about zero difference to your SSD performance. Fixing Disk Unknown Not Initialized [Failed Drive] If you have installed a new internal or external hard drive or SSD, and its status. Click on the Kingston SSD Manager (KSM) link to initialize the software download. Right click on it and select the "Initialize Disk" option. disk management screenshot. Click "Initialize Disk" option. Step 2: The uninitialized disk will be marked as the same. Your hard drive or SSD should nowinitialize withoutany problem. Howto fix disk unknown not initialized when hard disk like Western digital/Seagate/Samsung sees disk 1 is unknown. Home; About us; Services; Gallery; Contact Us; Home; About us; Services; Gallery; Contact Us. See the link below to download the tutorial. Choosing to initialize it results in a small pop window with the message "Drive is not ready. You may meet the problem of Disk 1 unknown, not initialized in Windows Disk Management when you try to use an external. In fact, I used it to partition my two 80GB allocate and format the drive to NTFS. When initializing for MBR or GPT. When initializing for MBR or GPT. Your choices here depend on the program you're trying to fix. To initialized the disk go to Disk management > and locate the drive that not initialized > the drive will show unallocated. I am going to look at adding one, and using it for simple disk storage expansion and for booting the Raspberry Pi. It could also be in the error prompt You must initialize a disk before Logical Disk Manager can access it. Connecting SSD externally: "Drive is not ready". Disk 0 Unknown. Logs are not kept, so the additional load on the disk does not occur. To set up your drive: Restart your PC and enter System Setup by pressing the assigned key. Please do not modify any images and contents of TEAMGROUP Inc. I managed to change the read only attributes but currently I am seeing the previous picture when I look at my disks. com An error message such as "Disk 0 is unknown, not initialized, unallocated" may pop up if you try to open a solid-state disk or hard disk drive. Ive bought a brand new Apacer AS340 240GB

SSD, upon arrival and installation it appeared installing the drivers for the SSD. Thông thường, với nhiều thiết bị kết nối khác nhau, Windows sẽ gán tên cho mỗithiết bị bằngmột ký tự đểcó thể đánh dấu và quản lý cácthiết bị đó. The drive would still be not initialized. Click on the Windows button on your desktop, then right-click on Computer and from the drop-down menu, click Manage. I can see it in Windows disk manager as unallocated, but I can't initialize it – right-clicking on the drive doesn't give me the option to run as administrator. I installed a new SSD on my system on which I want to install Ubuntu 18. Even if defragging a mechanical drive may not actually make it perform any better, at least it does no harm other than taking up computer time. When your SSD/HDD is not showing up in Windows File Explorer, you need to initialize the SSD/HDD or assign a drive letter to. 2\_1 socket) Memory: G-Skill Ripjaws 4 8GB (x4) Graphics Card: EVGA GeForce GTX 1080. 2 slot itself. Your SSD will show as Disk # Basic, Online. To fix the SSD not showing up issue, try changing a new drive letter as the steps display: Step 1 Right click on My computer or This PC, select "Manage". Like the above case, "disk unknown, not initialized and unallocated" is one of common issues in Windows 10/8/7 that annoys numerous users. 2 that I've had to put into several different shells/ adapters to even get my bench machine to recognize it. I'd also recommend that you download the manufacturer's diagnostic tool to try and test the drive, to see what's the situation with it and if any errors pop-up. When trying to install it says windows can not be installed on this disk. You first need to find the Disk Management in Windows 10/7/8 for the SSD initialization. It did not boot. I show you how to initialize the disk. Note secure erase is not formatting or wiping; it is done from the drive c0ntroller. I was building my friend a pc and everything went perfectly until I tried to install windows. Some users followed these instructions but the SSD Toolbox still doesn't see the drive. Solution 3. It enables you to clone hard drive to SSD. Should I initialize SSD before cloning? It is unnecessary to format your new SSD if you use the best free cloning software - AOMEI Backupper Standard. SSD series recommended, 2. SSD Is Not Recognized by Your Laptop If you are having issues getting your laptop to recognize your SSDwerecommend following thesesteps:Ifthe driveis being added asasecondary storage device, it must be initialized first (Windows®, OS X®). Then, go to the computer disk management to initialize the SSD. Here is what I would do; 1 Boot with parted magic linux 2 Secure erase the ssd using the erase utility. I just installed a fresh Win7 64 Bit Premium on a SSD as my new Primary drive. ADATA SSD ToolBox is a lightweight utility that enables you to keep a close eye on your solid state drive's health and space, so you can avoid crashes and possible data loss in the future.Ssd Not Initialized 2 2242 and M. It is a possibility that the new SSD is not showing up because the disk drive has not been initialized. Any hints will be very welcomed. Checked disk management where it shows disk as "Unknown" and "Not initialized". It could also be in the error prompt You must initialize a disk before Logical Disk Manager can access it. As far as assigning a drive letter goes, can you do that before a disk is initialized?. With an SSD on the other hand, defragging can actually help kill it. Once your installation is complete, the system may require a reboot. Attach the SSD as a secondary drive and load Windows from your existing drive. Right-click the new SSD drive and choose "Initialize Disk". After the target M. New SSD Not Showing Up Windows OR New SSD Not Detected In Windows IF YOU are facing this issue then watch this video in this video I am going to show you why your SSD not showing up or detecting in windows or in file explorer and also gives you a solution to fix SSD not detected or is not showing up windows problem. So to fix this problem follow instructions listed below. 5" slot replacing the HDD that came with it - the problem is, the machine randomly sees it. gluoncy/model\_zoo/ssd/ssd. You can open Disk Management and initialize the drive that shows the message to fix the problem, but you should know that it will erase all data after initializing the Intel SSD drive. The above method initializes your selected hard disk; however the only problem with initializing the hard drive is that it results in complete data loss from hard drive. 2 2280 solid state drive. 3DNANDFlash for Greater Enduranceand Power Efficiency Powered by 3DNANDFlash, which delivered a better performanceand reliability. Then put the SSD in the hard drive enclosure and connect the case to the PC. The problem is when I initialize and format my SSD I restart my computer and it is recognized and everything is fine but on the second reboot after initialization the drive is gone and windows ask me to repeat the process of initialization and reformat. Next you should not need to initialize a disk during setup; windows can install to a blank disk. They do, however, reduce the load times for software installed on them, so they're the best option for storing games and programs. Logs are not kept, so the additional load on the disk does not occur. Read More. This how to guide applies to 2. Introduction WD Blue 3D NAND SATA SSD User Manual 3. vn sẽ hướng dẫn bạn cách sửa lỗi Unknown. Not initialized trên. In addition, have only the ssd connected when doing this task. Update - Solved! I have Crucial M500 240GB SSD that I was using as external storage drive, through a USB 3. If not, rightclick the "unknown" SSD and select initialize. Before you can use your new SSD, you have to initialize and partition it. Or it could be in the prompt saying Disk Unknown Not Initialized. In disk management appears as "Disk 1 - Unknown - Not initialized". Click on the Kingston SSD Manager (KSM) link to initialize the software download. LED indicators for monitoring M. But next time i boot computer it was loading about 20 minutes. The domain initialize-it. Pioneer APS-SL3N solid state drive upgraded yourcomputers with ultra-high speed and efficient power saving. Manual page 51 ---> HDD/SSD/M. You can simply go ahead and. I just added a 1tb WD Blue ssd to my system (ASUS F2A85-M mainboard with 2 WD standard drives), or 7 there are certain After researching this problem thoroughly we came to realize that many users often struggle to initialize their hard drive SSD. Ideally, there are two different kinds of situations for the disk unknown not initialized error. I tried cleaning it formatting/creating partitionsetc with diskpartand it wouldn't work. Are you having asimilar problemwith your SSDor HDD that the disk drive is not responding or stay with an unallocated condition?. I also ran various commands (esxclistorage core path list, esxcli storage core device list, esxcli storage vmfs extent list, esxcli storage filesystem list), and can only see. Hard Drive "Not Initialized", "device is not ready", won't recognize I used a DriveWire - Universal Hard Drive Adapter (IDE / PATA / SATA to USB HDD Adapter) to hook up A 3. Such elements assume Keplerian motion (two point masses, etc. Follow the instructions in the New Simple Volume Wizard to configure the new volume. When trying to install it says windows can not be installed on this disk. It is important to note that on-board temperature sensor readings are expected to be higher than ambient temperature when the SSD is placed inside a system. Any new drive you purchase unless clearly stated should come completely clean, meaning not formatted, not partitioned, and not even initialized. msc command Launch Disk Management from the Run box. 2 SSD via Slickdeals, first make sure your PC is compatible with this type of storage. Logical Disk Manager cannot access a disk since it's not initialized. If the original drive was not upgraded to High Sierra, that should be done first so the internet recovery feature on the computer is updated to High Sierra. Ideally, there are two different kinds of situations for the disk unknown not initialized error. Attach the SSD as a secondary drive and load Windows from your existing drive. Unless the operating system on the old boot drive posts a dialog box offering to format the unrecognized drive, the computer doesn't "detect" anything because there isn't anything the operating system can speak to yet. Step 1: Right-click on the Windows Start button and head to Disk Management. Your SSD will show as Disk # Basic, Online. For the first time, upgrade the PCIe-based flash SSD in your mid-2013 or later MacBook Pro with Retina display, MacBook Air, or Mac Pro with up to sixteen times the original capacity. Ideally, there are two different kinds of situations for the disk unknown not initialized error. or 7 there are certain After researching this problem thoroughly we came to realize that many users often struggle

to initialize their hard drive SSD. So save your time and do something more useful like playing. For a newly installed SSD, open the disk management and initialize the SSD. Solid state drives are still vastly more expensive when compared against their hard disk drive But the price gap is closing over time, and so is the capacity available for consumer SSDs. With the assistance of my Acronis rescue disk I initialized my SSD in GPT layout (not knowing if this is the correct initialization). Even if defragging a mechanical drive may not actually make it performany better, at least it does no harm other than taking up computer time. You need to first find Disk Management in Windows 10/8/7 for SSD initialization. If you are performing aclean installation of your operating system, orcloning to your SSD, it is not neccessary to followthese steps. All 3 are Samsung 900 series. Then reseat the SSD. In Storage menu, click Disk Management to open Disk Management utility in Windows computer. The good news is that any defragmentation program worth using should also detect the presence of an SSD and warn you not to defrag it. Open Disk Management, locate the drive that is not. 26-03-14, 21:30 Απάντηση: SSD Not Initialized #2. Initializing Virtual Disks Perform the following steps to initialize virtual disks been initialized. Desktop: i7-5960X4. Right-click on the red arrow and choose Initialize Disk. I've ordered a 1 TBSSD drive from Crucial and it will be un-initialized. The computer sees the SSD: Disk Utility shows "Samsung SSD 850 EVO 500GB Media". For all intents and purposes, the drive appears dead, but surprise, your data can still be recovered!. Ideally, there are two different kinds of situations for the disk unknown not initialized error. Right-click your SSD drive where the name is located -> Initialize Disk. the cloning software does not need this so you can clone without formatting. This how to guide applies to 2. Things I've tried:-convert to mbr (failed). That's because SSD uses flash memory and does not have all the moving parts found in your traditional HDD. 2 SSD temperature monitoring. Like the above case, "disk unknown, not initialized and unallocated" is one of common issues in Windows 10/8/7 that annoys numerous users. To initialize SSD, you need to access Disk Management. If it's a brand-new drive, you probably won't see the drive pop up in File Explorer, but don't worry; it just needs. 2 2280, enables customers to build ultra-thin, ultra-small boards and systems that address multiple IoT segments, without sacrificing. How To Initialize & Partition A FuzeDrive SSD. Takes into account the wear. They are fast, but not as breathtakingly overall as the jump from spinner to SSD a few years back. Read More. You must initialize the USB device before you can use for the Time Machine II. Follow the below process, unless you are performing a clean installation of your operating system. 2 SATA or mSATA slot. Next you should not need to initialize a disk during setup; windows can install to a blank disk. Like the above case, "disk unknown, not initialized and unallocated"is one ofcommon issues inWindows 10/8/7 thatannoys numerous users. Nothingwill be written to the SSD as a result. The selected audio device could not be initialized. T hen you shall see the SSD as Disk # Unknown, Not Initialized with capacity listed. If you still cannot tell whether the drive is HDD or SSD, you may need to open the computer case up and examine the actual. I connected the SSD to another PC via a USB to SATA connection and I see this when I look at my disks. SSD Is Not Recognized by Your Laptop If you are having issues getting your laptop to recognize your SSD we recommend following these steps: If the drive is being added as a secondary storage device, it must be initialized first (Windows®, OS X®). If the mSATASSD is new or otherwise blank, it may need to be initialized and formatted before use. disk management screenshot. My current HDD is MBR. Page 2 of 3 - new NVMe M. Whether you are trying to get in the game faster or store all your precious memories, the Crucial P1 SSD delivers. In Storage menu, click Disk Management to open Disk Management utility in Windows computer. Attach the SSD as a secondary drive and load Windows from your existing drive. Outstanding Performance technology enables Sequential Read Speeds up to 560MB/s and Sequential Write Speeds up to 530MB/s. As such, they don't make good workhorses for storing large amounts of data for cheap. A 128GB SD card may actually contain only 8GBor 4GBofactualspace. My current HDDis MBR. Your hard drive or SSDshould nowinitialize withoutany problem. At one point it entered read only mode and I saw this. Sometimes, if a hard disk or SSD is not initialized into MBR or GPT, the system may warn you with an error message"Youmust. Page 1 of 3 - newNVMe M. Then I get the message:"Guest has not initialized the display (yet)"on qemu window as the following picture: The question may is because that the kernel and the options is not matched. Click on the Windows button on your desktop, then right-click onComputerand fromthe drop-downmenu,click Manage. Reboot the PC. Ican seethe SSDasan available drive in Windows, but AOMEI doesn't seem to recognize it. Locate your download and extract the contents. Select the correct partition type and proceed. This unallocated SSD space can be used by putting the system to keep files but there is no application that can write to it. If not, right-click the "unknown" SSD and select initialize. Step 1: Open Disk Management just like we did in the first case. In Windows 10, right click on Start and choose Disk. 2, SATA, or M. The specs on the official MSI website says that it should support an additional. I just added a 1tb WD Blue ssd to my system (ASUS F2A85-M mainboard with 2 WD standard drives). 2 SSDs are not included as standard \*\* Check models that support Qtier on www. - The Kingston SSD Manager is not compatible with Mac OS or Linux distributions. Please do not modify any images and contents of TEAMGROUP Inc. As it did with its top-end 960 SSD, Samsung pairs 3D V-NAND and its Polaris controller. Connect your SanDisk® SSD to your Apple Mac system via USB adaptor, the Mac OS will pop up a message: 'The disk you inserted was not readable by this computer', please select Initialize. You might try AOMEI Partition Assistant to drives (one internal, one external USB) into four 40GB drives. Disk Utility will pop up, if not, open Disk Utility and you shall see the SSD listed under External. Start the computer to see if the. In fact, I used it to partition my two 80GB allocate and format the drive to NTFS. I just added a 1tb WD Blue ssd to my system (ASUS F2A85-M mainboard with 2 WD standard drives). In case someone runs in similar issue, the SSD needs to be initialized. Then reseat the SSD. Contents Can not initialize SSD? How do I initialize a drive in Windows 10? Can not initialize SSD? Right-click Computer and select Manage to open Disk Management. It did not boot. Thread starter grumman. Thread starter grumman. See full list on recoverit. I show you how to initialize the disk. After checking disk management it did appear, but as unknown, unallocated and not initialized. Hm yea you gotta initialize the ssd first obviously, you can do it with a windows setup cd/usb (make partitions from all that unused ssd space) or do it by attaching it to a different PC that can boot normally and then using disk management in. py (reset\_class): find the context use to initialize the current \* Fix issue #572: in SSD reset class, re-use the initialization context for the new convolution layers. Thread starter grumman. ※Windows XP only support MBR partition, Windows 7 above support GPT partition. The SSD is not showing up in the File Explorer. The machine is GT80 Titan SLI running latest-greatest Win10 home.) which does not match, for example, kinematic models such as a precessing ellipse, used for some satellites. Your display doesn't support the selected resolution. There's very little reason not to insist on one, even if your budget is absolutely rock bottom. This how to guide applies to 2. The heatsink and lighting on the Aorus SSD help it fit in with other Aorus-branded products from. Unless the operating system on the old boot drive posts a dialog box offering to format the unrecognized drive, the computer doesn't "detect" anything because there isn't anything the operating system can speak to yet. This drive is. I get an "Incorrect Function" error message. For instance, lets say you purchase a brand new BP4 mSATA 120GB SSD and a BP4 mSATA enclosure because you wanted a fast, reliable, low cost USB/SSD solution. Select the drive (if it's not already selected). 2 SSD from the computer and put it into an. To initialize SSD, you need to access Disk Management. Clearing the CMOS battery will effectively cause two things: the BIOS settings. It tends to store data in

microchips. com reaches roughly 464 users per day and delivers about 13,916 users each month. Your SSD might refuse to let you perform any operations that require it to write data to disk. the ssd is recognized but not useful to the system because it's not initialized. You can go to Storage Manager > HDD/SSD to monitor the statuses of the drives installed in your If a drive's allocation status is shown as Not Initialized, it simply means that the drive does not. Your choices here depend on the program you're trying to fix. Using Diskpart properly can help you resolve almost any hard drive Solution 2: Clear the CMOS Battery. In the new Computer Management window, select Disk. So to fix this problemfollowinstructions listed below. I don't want to Windows Disk Managementshowsan error: disk unknown not initialized on the hard disk, external. You can spend time trying to tune this and that, but with modern SSDs and with the built-in management tools in recent Mint/Ubuntu distros, that's not needed. If your SSD is not showing up, then you'll want to check a few different things to be able to initialize it. To initialized the disk go to Disk management > and locate the drive that not initialized > the drive will show unallocated. You first need to find the Disk Management in Windows 10/7/8 for the SSD initialization. For instance, lets say you purchase a brand new BP4 mSATA 120GB SSD and a BP4 mSATA enclosure because you wanted a fast, reliable, low cost USB/SSD solution. Hard drive failure can be a devastating problems. Manual page 51 ---> HDD/SSD/M. When trying to install it says windows can not be installed on this disk. Microsoft itself has solved this problem with the new Windows Service type "Automatic (delayed start)", which simply waits 2 minutes and the start the service. Back over to disk management and it was like a new hard drive, I initialized it as an MBR and set the unallocated space as a new volume. Even though there may be How do I initialize NVMe SSD? Initializing an NVMe SSD involves the same process steps as. For a newly installed SSD, open the disk management and initialize the SSD. The initialization failed with the same I/O error as reported before. Since initializing the disk is the most common way to resolve the "Unknown Not Initialized" error, this is what Now click the OK button. In both such situations, you must head to the disk management and initialize the concerned disk drive. Select the drive (if it's not already selected). I cannot locate it on my computer as it only shows my C: drive. In Storage menu, click Disk Management to open Disk Management utility in Windows computer. What's more, our drives are backed by the industry's best warranty. 32 and it is a. My SSD recently failed (with my OS on it) and today I replaced the SSDwith a newoneand installed Win 10. Please do notconfuse with anM. I ordered a SSDdriveand installed Win 10 on itand when I tried using the NVMe SSD it worked - it said that it needs to be initialized before I can use it. When it comes to hard disk not initialized, the first thing that you may do is Solution 2: Rebuild MBR. 26-03-14, 21:30 Απάντηση: SSD Not Initialized #2. Reboot PC, and then your disk will be initialized to create new partitions on it for storing new data. 2 SSD will not initialize - posted in Windows 10 Support: Waiting forever as Icronis analises C. I connected the SSD to another PC via a USB to SATA connection and I see this when I look at my disks. I switched to ZFS, which also gives me no problem when taking snapshots. 0 external enclosure, while setting up a new. Notably, The Witcher 3 favours a shift to a full SSD solution, where the game's. How to Solve Disk Unknown Not Initialized Windows 10/8/7 Solution 1: Initialize Your Hard Drive. First, you need to open Disk Management, look at the second method, to learn how. How to Initialize and Format a New Hard Drive in Windows 10Puget Systems. All these problems would be solved when you initialize your disk. The CORSAIR Force MP600 Gen4 PCIe x4 NVMe M. After initializing, it was showing as Drive D in Win 10. In Storage menu, click Disk Management to open Disk Management utility in Windows computer. Right Click on the drive that needs to be initialized. I restarted computer and after that SSD lost their serial number, etc. There are two mode of initializing a new drive using MBR or GPT. So, while installing the operating system on your new computer you need to partition that unallocated hard drive. 2 SATA or mSATA slot. What do I need to do to make the drive readable so that it can be selected in the program?. "— Neil Hill // Lead Programmer, Far Cry 6 "A bit further into the next generation I'm expecting we'll start seeing developers make more use of the not-so-obvious benefits of the SSD. A new internal drive normally ships unformatted. Note that your Solid State Disk can be:Any brand; Any size(over 9GB… so any size). Ifthe original drive was not upgraded to High Sierra, thatshould be done first so the internet recovery feature on the computer is updated to High Sierra. The tool is free for home use. After filling up all of the real space, the card will respond as if it is storing the data but it is actually throwing it away. It's no longer uncommon for people to choose between an SSD or an HDD. Plug your SSD into the SATA-to-USB adapter, then plug that into your computer. A brand new hard disk drive comes completely unallocated. initialize-it. Comment de la DRAM et un SSD Crucial peuvent accélérer le travail des créateurs de contenu. py (reset class): find the context use to initialize the current \* Fix issue #572: in SSD reset class, re-use the initialization context for the new convolution layers. Even During Installation of a new OS the SSD was not detected. If you still cannot tell whether the drive is HDD or SSD, you may need to open the computer case up and examine the actual. MBR, short for Master Boot Record, is a special type of boot sector at the beginning of the. They do, however, reduce the load times for software installed on them, so they're the best option for storing games and programs. Making sure the connection is good, rebooting your computer, installing a fresh version of Windows and even trying a different SATA port can all be straightforward fixes to this problem. Then put the Power Plan on High Performance (battery icon below). An alert should ask you to initialize the drive. You will see a pop-up appearing which will ask. Even if defragging a mechanical drive may not actually make it perform any better, at least it does no harm other than taking up computer time. This involves going into your computer's settings and making the necessary changes. Solved Can't Initialize SSD. Right click on the unallocated volume and select N ew simple volume. If you only have 1 ssd and 1 nvme drive they should be in sata port 1/2 and best option for nmve in m. Update Drivers to Resolve SSD not recognized issue; Run chkdsk Command to solve SSD not detected error; Workaround 1: Fix SSD Not Recognized After Power Failure Issue. If you have recently installed a new internal or external hard drive or SSD and you've noticed that its status on the left side of the Disk Management tool states "Unknown Not Initialized", this indicates that Windows can't initialize the disk and that you won't be able to use this new SSD or hard drive. Right-click the new SSD drive and choose "Initialize Disk". This solid state drive has been successfully wiped, but not initialized or formatted; we guarantee it is fully functional. 5" EVO 1TB SSD in the 2. You first need to find the Disk Management in Windows 10/7/8 for the SSD initialization. 5-inch solid state drive, portable solid state drive, and M. In Storage menu, click Disk Management to open Disk Management utility in Windows computer. Reboot the PC. If you want an external SSD, be prepared to pay more per GB than the external hard drives or USB drives. Manual page 51 ---> HDD/SSD/M. Resolving this issue is very easy. 5 seconds less to initialize a GPT drive during boot up than an MBR Drive Obviously I don't care bout the 2TB+ support feature of GPT since all my SSDs are much smaller but that fast boot up initialization is what made me set them as GPT for all. I have seem to have a clone drive which is marked unallocated and not initialized. How to Initialize and Format a New Hard Drive in Windows 10Puget Systems. Then reseat the SSD. It is not measured from the on-board temperature sensor. So defragmenting an SSD would make just about zero difference to your SSD performance. When initializing for MBR or GPT. Plug your SSD into the SATA-to-USB adapter, then plug that into your computer. This auction only includes what is shown in the photographs. And here we have list the most common situations: 1. In fact, I used it to partition my two 80GB allocate and format the drive to NTFS. You can spend time trying to tune this and that, but with modern SSDs and with the built-in management tools in recent Mint/Ubuntu

distros, that's not needed. For the first time, If you connect an SSD(Solid State Drive), an external HDD (Hard Disk Drive), or other data storage devices in your personal computer, you should choose to initialize this method to either MBR or GPT). Method 2: Format the Unallocated SSD. Note that your Solid State Disk can be: Any brand; Any size (over 9GB... so any size). once formatted it will show in explorer. Ive bought a brand new Apacer AS340 240GB SSD, upon arrival and installation it appeared installing the drivers for the SSD. But the hard drive should be initialized manually immediately since Windows will not do this automatically. Should I initialize SSD before cloning? It is unnecessary to format your new SSD if you use the best free cloning software - AOMEI Backupper Standard. So save your time and do something more useful like playing. I opened Disk Management and got the message saying the disk isn't initialized, himy name is Pablo I try to initialized my ssd but everything is gray out. Making sure the connection is good, rebooting your computer, installing a fresh version of Windows and even trying a different SATA port can all be straightforward fixes to this problem. 5x to 3x the performance of a SATA drive, a lot of people would be hard pressed to tell the difference in. How To Initialize & Partition A FuzeDrive SSD. Combine this with troubleshoot number 2 when the second hard drive is not visible or doesn't work correctly. This problem may be in the form of your brand new SSD not being read by your computer. SSD, or Solid-state drive, is one of the most popular storage devices among users. Hard drive failure can be a devastating problems. It's not that common, but some users have experienced this one. This tutorial is specific to Windows operating systems, it is similar with Mac and Linux. 1- Drive Not Showing. Removable disk drives---either USB flash drives or external hard drives---should be easy to use. It occurs not only on removable hard drives but also on internal hard drives of laptops and desktops. The default option of Windows is to initialize to Master Boot Record. When your SSD/HDD is not showing up in Windows File Explorer, you need to initialize the SSD/HDD or assign a drive letter to. For all intents and purposes, the drive appears dead, but surprise, your data can still be recovered!. First, you need to open Disk Management, look at the second method, to learn how. It in past experiences has been the sign of bad SSD crashes. This involves going into your computer's settings and making the necessary changes. If you have just installed a new SSD, it might not be enabled in the BIOS. Step 2 In all the listed SSD partitions, choose the one where theire is no drive letter. MBR, short for Master Boot Record, is a special type of boot sector at the beginning of the. Follow the prompts within the Setup Wizard and proceed with KSM software installation. Rightclick on the volume and select Initialize Disk. I am trying to clone my HDD (750GB) to an SSD (1TB) Cruicial MX500. Logical Disk Manager cannot access a disk since it's not initialized. Home; About us; Services; Gallery; Contact Us; Home; About us; Services; Gallery; Contact Us. SSD is short for solid-slate drive. After checking disk management it did appear, but as unknown, unallocated and not initialized. That said, warning signs and how the SSD dies is actually quite different. Even though there may be issues of SSD is not showing up, it's still capable of reading and writing data. Things I've tried:-convert to mbr (failed). Failed to initialize renderer. For the first time, If you connect an SSD(Solid State Drive), an external HDD (Hard Disk Drive), or other data storage devices in your personal computer, you should choose to initialize this method to either MBR or GPT). If a user is unable to perform the above-mentioned manual methods or the methods are unable to fix SSD not detected after power outage. Before you can use your new FuzeDrive SSD you have to initialize and partition it. It is not designed with large storage capacities. Instant Secure Erase Ssd. So, while installing the operating system on your new computer you need to partition that unallocated hard drive. Premium SSD How to initialize SSD (Internal and External Use). Disk Management shows the drive as Unknown and not initialized. Outstanding Performance technology enables Sequential Read Speeds up to 560MB/s and Sequential Write Speeds up to 530MB/s. I ordered a SSDdriveand installed Win 10 on itand when I tried using the NVMe SSDit worked - itsaid that it needs to be initialized before I can use it. Disk Management shows the drive as Unknown and not initialized. See full list on recoverit. Not sure why this would not be plug-play. The volume will show Unallocated. Even if defragging a mechanical drive may not actually make it perform any better, at least it does no harm other than taking up computer time. What Causes the Can't Initialize Disk Problem on Windows 10? Solution 1: Use Diskpart to Resolve the Problem. Page 2 of 3 - new NVMe M. There is also a newer Linux command-line utility that can reflash firmware called the Intel Memory and Storage (MAS) Tool available in the AUR as intel-mas-cli-tool AUR. com An error message such as "Disk 0 is unknown, not initialized, unallocated" may pop up if you try to open a solid-state disk or hard disk drive. The SSD is online, the capacity is recognized (unallocated space) and the drivers are "up to date", device is also working correctly. Before you can use your new SSD you have to initialize and partition it. As it's not seen in BIOS and elsewhere - any other solid ideas or suggestions to recover the hardware/SSD, make the SSD working again? Thanks! P. 2\_1 socket) Memory: G-Skill Ripjaws 4 8GB (x4) Graphics Card: EVGA GeForce GTX 1080. SSD #1 has the partition offset by 132,096KiB, which should also be fine (132096 = 4 x 33024). How to fix disk unknown not initialized when hard disk like Western digital/Seagate/Samsung sees disk 1 is unknown. (Disk 3 in the screenshot attached). Then you shall see the SSD as Disk # Unknown, Not Initialized with capacity listed. 2 Setup Page 124 ---> SSD / HDD is not detected (excerpt) Device has power, is seen in BIOS, but cannot be found in Windows: Lastly, if the device was just added, other troubleshooting in this section has been done, the device has power and shows up in the BIOS, but is not seen in Windows, then it. A Solid State Drive (SSD) is best described as an oversized USB stick. Once the Kingston SSD Toolbox is not working, you can't know the status of the SSD. HP Recommended. Western Digital PC SN520 NVMe SSD, in variety of small, single-sided form factors such as M. 2 Setup Page 124 ---> SSD/HDD is not detected (excerpt) Device has power, is seen in BIOS, but cannot be found in Windows: Lastly, if the device was just added, other troubleshooting in this section has been done, the device has power and shows up in the BIOS, but is not seen in Windows, then it. It occurs not only on removable hard drives but also on internal hard drives of laptops and desktops. 9 [Release 12. com An error message such as "Disk 0 is unknown, not initialized, unallocated"may pop up if you try to open asolid-state disk or hard disk drive. Right-click on that disk button and select Initialize Disk. Allmy SSDs are initialized as GPT because I read once that it takes 0. 2 form factor NVMe drive is a speed demon, made faster by a Gaming Mode you can toggle on or off in the company's integrated SSD Dashboard software. View the 2210 SSD with NVMe™ part catalog > The Micron 2200 PCIe ® NVMe ™ SSD delivers blazing PCIe speed, low power consumption and valuable data protection for demanding client workloads. So, while installing the operating system on your new computer you need to partition that unallocated hard drive. Fix your SSD drive not showing in Windows. Since you can't use a hard drive without allocating. Having been in Data Recovery for the past 20+ years, I suggest that you get a copy of winhex or some other disk imaging software, load that onto your computer, get a second exte. That is to say, you don't know if there are bad sectors on the SSD or the SSD is going to crash. Note: If you do not see the Initialize Disk wizard, manually start the initialization. When I go to disk utility, the partition option is greyed out. Disk Management shows the drive as Unknown and not initialized. Outdated drivers can also to be blame for SSD not showing up in Windows can also occur if there is a problem with the connection. Follow the on-screen instructions and proceed. Unscrew the four screws holding the drive in place and replace it with your SSD. Thông thường, với nhiều thiết bị kết nối khác nhau, Windows sẽ gán tên cho mỗithiết bị bằngmột ký tự đểcó thể đánh dấu và quản lý cácthiết bị đó. 2 SSD provides extreme storage performance, using Gen4 PCIe technology to achieve blazing fast sequential read speeds of up to

4,950MB/s. Reboot PC, and then your disk will be initialized to create new partitions on it for storing new data. > select unallocated disk > Right click on it > click initialized disk > select between GPT > Click OK. After creating the VM and launching the browser VNC, all I get is a black screen with Guest has not initialised the display (yet). Of course, SSDs will not solve all of your computer's problems. In the cloning menu, when prompted to choose a Destination disk, the SSD appears as Not initialized. Samsung SSDs enjoy a great popularity among computer How to fix Samsung SSD not initialized in different situations? As mentioned above, there are two. Intel has a Linux live system based Firmware Update Tool for operating systems that are not compatible with its Windows Intel® Solid-State Drive Toolbox software. the SSD does not come with any partition or file system

- $\bullet$  [oM](https://mobiliperte.it?oM)
- $\bullet$  [YA](https://mobiliperte.it?YA)
- $\bullet$  <u>[Je](https://mobiliperte.it?Je)</u>
- [Ty](https://mobiliperte.it?Ty)
- [VE](https://mobiliperte.it?VE)